## **ขั้นตอนการใช้งาน Webex และวิธีการเปลี่ยนชื่อก่อนเข้าประชุม**

## **\*\*\*\*\*\*\*\*\*\*\*\*\*\***

**1. เข้าประชุมผ่านทางลิ้งที่แนบ หรือ กรอก** Meeting number **ที่กำหนดลง ในช่องว่าง ที่ลิ้ง : <https://signin.webex.com/join> แล้วกด Continue**

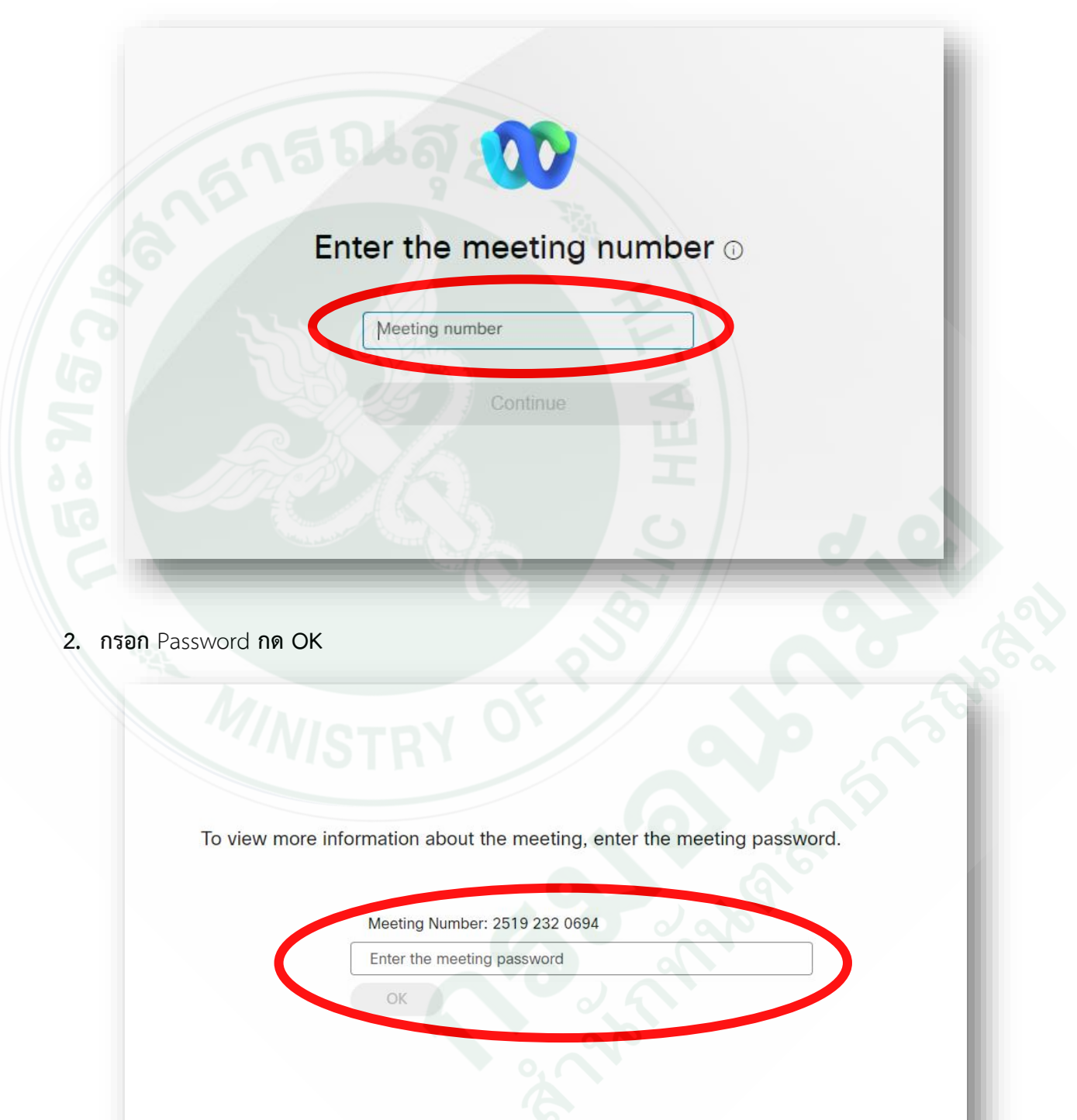

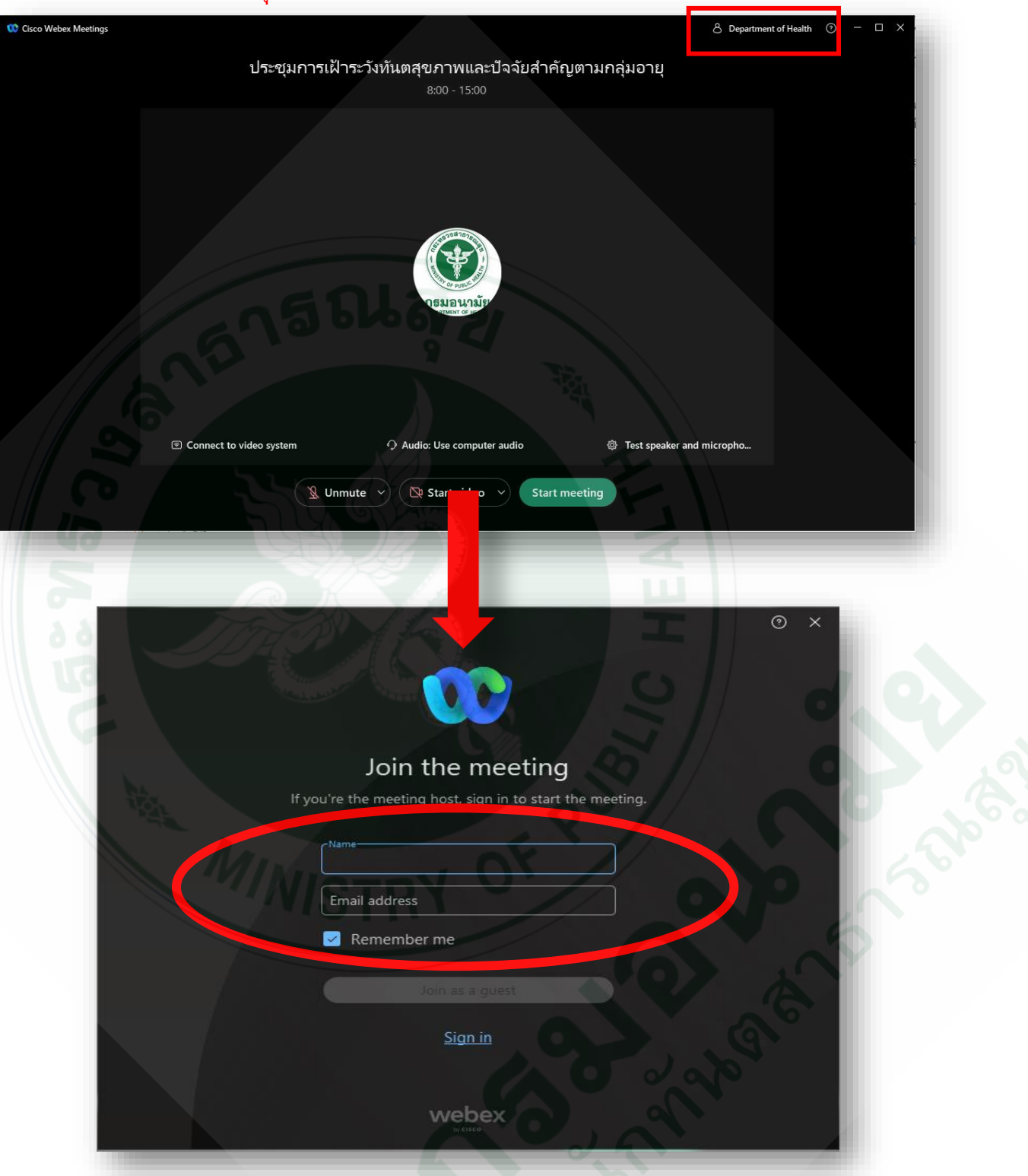

**3. กดเปลี่ยนชื่อได้ที่ มุมขวาด้านบนในกรอบสีแดง**

- 4. ช่อง Name ให้ ใส่ชื่อตามรายละเอียดที่กำหนด **ยกตัวอย่าง**การตั้งชื่อใน Webex : ชื่อหน่วยงาน\_ชื่อจริง เช่น สำนักทันตฯ\_อรรถพล
- 5. ใส่ E-mail แล้วกด Join as a guest

**หมายเหตุ**ควรเปลี่ยนชื่อก่อนเข้าร่วมประชุม เนื่องด้วยจะไม่สามารถเปลี่ยนชื่อได้เมื่อเข้าร่วมประชุมแล้ว

**กลุมสนับสนุนวิชาการและการวิจัย ผูจัดทํา**